- 1. Layari porta[l http://portal.mpklang.gov.my](http://portal.mpklang.gov.my/)
- 2. Klik pada menu Pertanyaan Bil di bawah kolum menu eCukai

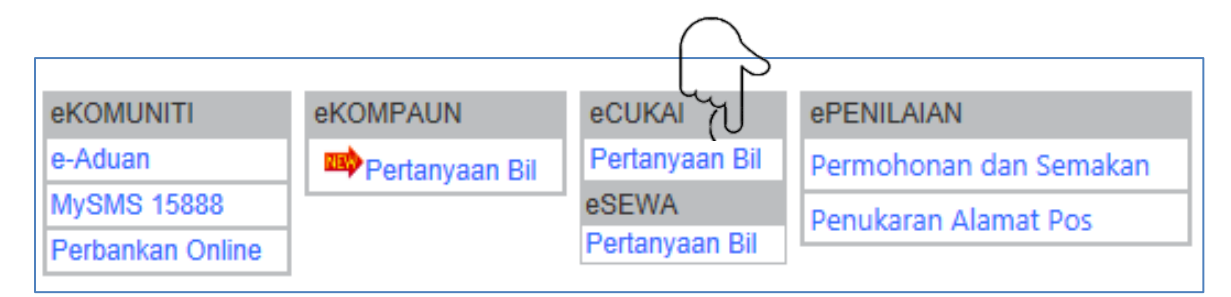

3. Laman berikut akan dipaparkan dan sila ikuti turutannya mengikut nombor.

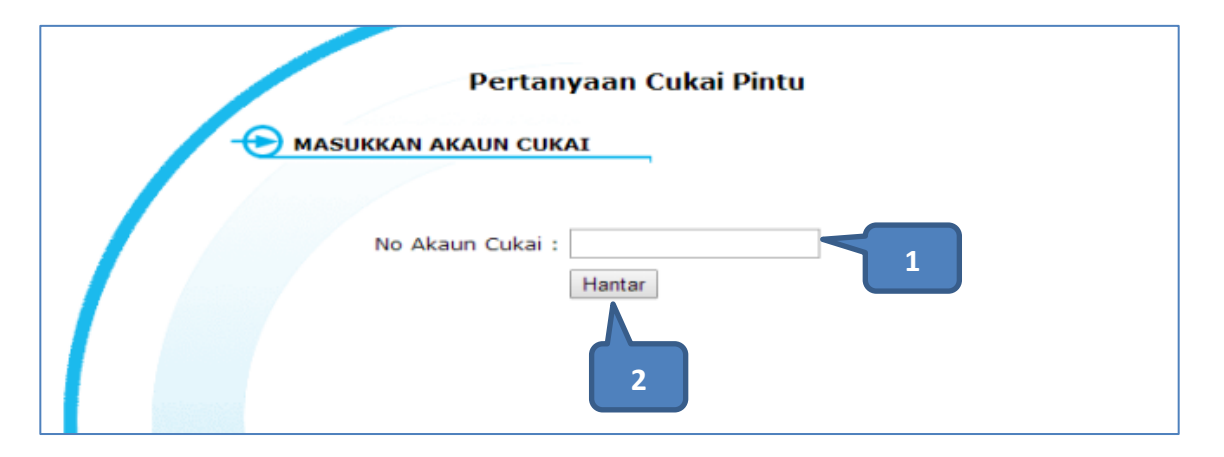

- 1. Masukkan cukai anda (11 angka)
- 2. Klik pada button HANTAR
- 4 Maklumat tersebut akan dipaparkan sekiranya nombor cukai anda belum dibayar.

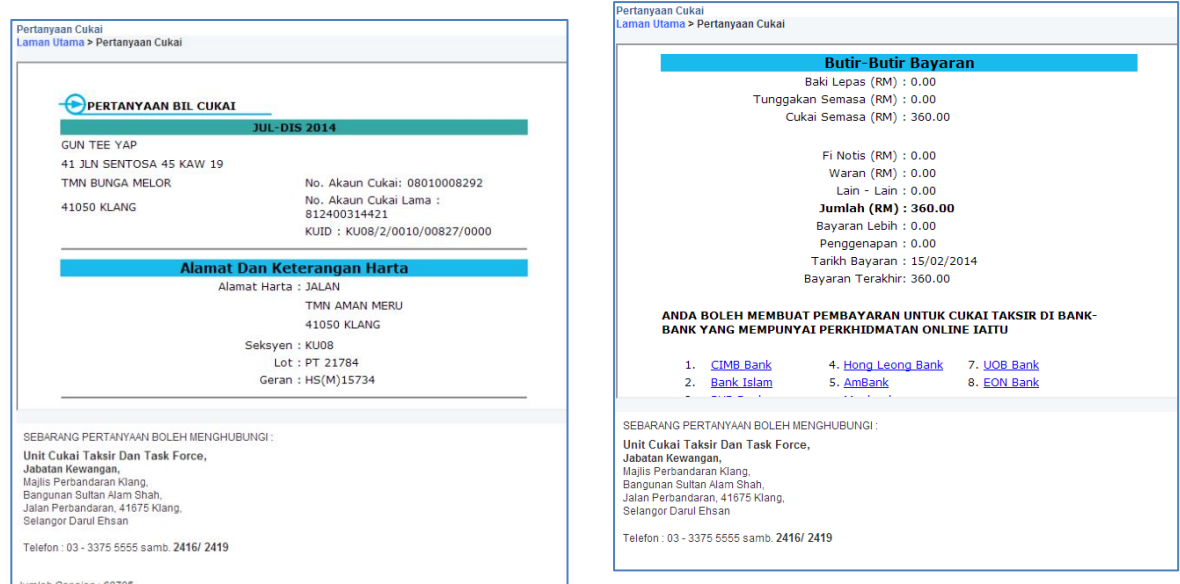

5 Sekiranya tiada, mesej berikut akan dipaparkan :" Maaf. Maklumat cukai bagi nombor tersbut tersebut tiada di dalam pangkalan data".